## **Hoe akten opzoeken**

Hoogstraten 1792-1910 geboorten index.xls [Compatibiliteitsmodus] - Microsoft Excel o x  $\frac{1}{1}$   $\frac{1}{2}$  $R$  $\bar{\mathbf{x}}$  $\frac{G$ egevens  $\circledR$  $\blacksquare$  $\frac{\text{Start}}{\text{R}}$ Invoegen Pagina-indeling  $\frac{Formules}{M}$ Controleren Beeld Tean<br>|Y C<br>C<br>a Invoegen  $\sqrt{N}$ P ſν ≚ Arial 10 Standaard Σ  $\equiv \equiv$ 冒 Ж  $A<sub>i</sub>$  $\frac{A}{Z}$ üτ 事事事團 <sup>→</sup> Verwijderen \*  $\, {\bf B}$  $\overline{I}$  $\underline{U}$   $\cdot$   $\overrightarrow{A}$  $\overline{A}^{\tau}$ **图 - % 000** Ł 画\* Plakken Stijlen Sorteren en Zoeken en 建建胶性 Î  $\blacksquare$  -  $\lozenge$  -  $\blacktriangle$  $\left| \begin{array}{cc} 0.0 & 0.0 \\ 0.0 & 0.0 \end{array} \right|$ iii Opmaak \*  $\overline{Q}^{\frac{1}{2}}$ filteren \* selecteren \* Lettertype Klembord <sup>5</sup> Uitlijning  $\overline{\mathbb{R}}$ Getal Cellen Bewerken D3004  $f_{x}$  HST-1852-FS06-324 ¥  $\bullet$  (  $\overline{B}$  $\overline{E}$  $\overline{G}$  $\overline{A}$  $\overline{c}$ D F Gemeente Wijziging **Blad Naam boreling Aktenr** Geboortedatum  $\mathbf{1}$ 1ST-1852-FS06-323 HST-1852-030 3001 Hoogstraten 5 maart 1852 V Van Weereld, Maria Virginia HST-1852-031 ST-1852-FS06-324 6 maart 1852 3002 Hoogstraten M Mertens, Antonius <mark>HST-1852-FS06-32</mark><br>HST-1852-FS06-32<br>HST-1852-FS06-32 3003 Hoogstraten HST-1852-033 7 maart 1852 V Philipsen, Cornelia Philpina HST-1852-034 3004 Hoogstraten 9 maart 1852 V Stiphout, Catharina Maria 3005 Hoogstraten HST-1852-035 14 maart 1852 V Van der Mueren, Carolina Maria 3006 Hoogstraten HST-1852-036 IST-1852-FS06-32 15 maart 1852 M Smit, Josephus Henricus <u>HST-1852-FS06-326</u> HST-1852-039 20 maart 1852 3007 Hoogstraten M Huybrechts, Adrianus Franciscus 3008 Hoogstraten HST-1852-045 ST-1852-FS06-327 29 maart 1852 M Duys, Josephus Petrus HST-1852-048 1ST-1852-FS06-328 4 april 1852 3009 Hoogstraten V Pelckmans, Maria Ludovica 1ST-1852-FS06-328 4 april 1852 V Pleck, Maria Ludovica 3010 Hoogstraten HST-1852-050 3011 Hoogstraten HST-1852-057 1ST-1852-FS06-330 17 april 1852 M De Koninck, Jacobus 3012 Hoogstraten HST-1852-059 **IST-1852-FS06-331** 18 april 1852 V Joosen, Theresia Sophia 3013 Hoogstraten ST-1852-FS06-332 V Janssens, Josepha Joanna HST-1852-062 25 april 1852 3014 Hoogstraten HST-1852-064 HST-1852-FS06-332 27 april 1852 M Jansen, Aloysius 3015 Hoogstraten HST-1852-069 HST-1852-FS06-334 16 mei 1852 V Cornelissen, Ludovica Maria Joanna **23 moi 1862**<br>  $\begin{array}{|c|c|c|}\n\hline\n\end{array}$ 3016 Hoogstraten <u>| HST 1852.077</u><br>Dhaa HGT 1850 EGUS 336 M Waremieson Joannas Rantist Blad<sub>2</sub> Gereed  $-\nabla$ | 田回凹 100% ⊝ ── -⊕ …

In de Excel bestanden staat er een kolom "Blad" (aangeduid in het geel):

In de databank is dezelfde kolom ook terug te vinden als "Bladnummer":

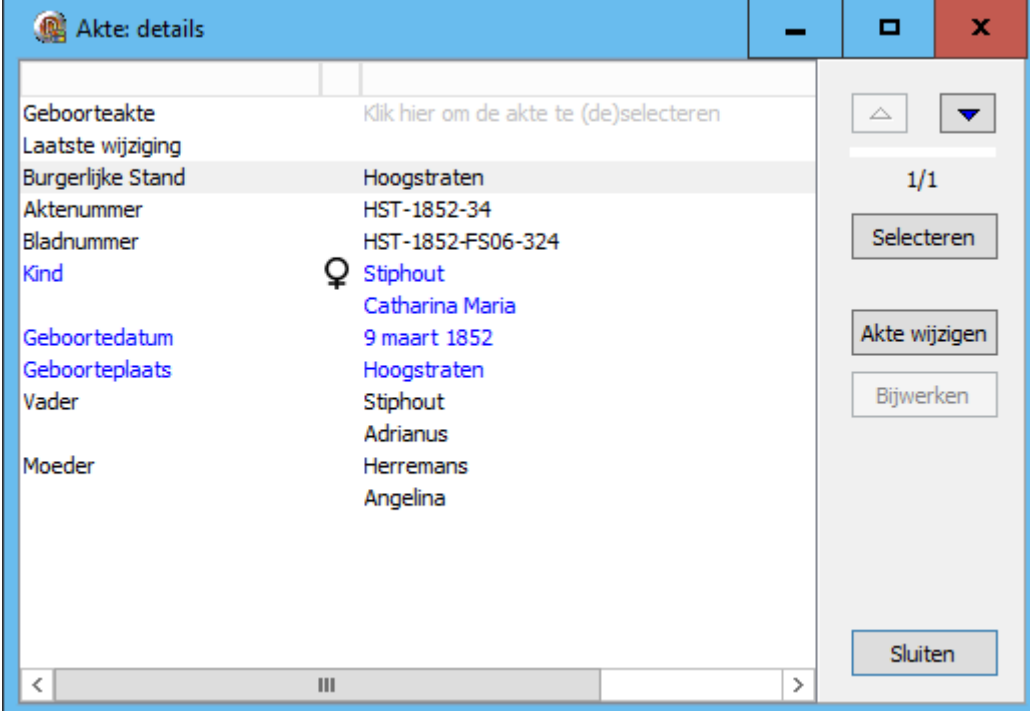

Deze bladnummer in bovenstaand voorbeeld uit de burgerlijke stand van Hoogstraten is als volgt opgebouwd in 4 stukken:

GEMEENTECODE – JAAR – MICROFILMREFERENTIE – BLADZIJDE

Nemen we nu die bladnummer HST-1852-FS06-324 uit bovenstaand voorbeeld, dan kunnen we die als volgt ontleden:

- HST: de code voor de gemeente Hoogstraten (puur informatief)
- 1852: de akte is van het jaar 1852 (puur informatief)
- FS06: op de pagina van Hoogstraten op de website staat er een tabel met verwijzingen naar de microfilms van FamilySearch of het Rijksarchief. Afhankelijk van het jaar dat bewerkt wordt, neem je hier de juiste referentie. In het hier gebruikte voorbeeld neemt u degene met als referentie HST-FS06 wat overeenkomt met "geboorten 1846-1862" of "huwelijken 1846- 1862" of "overlijdens 1846-1862".

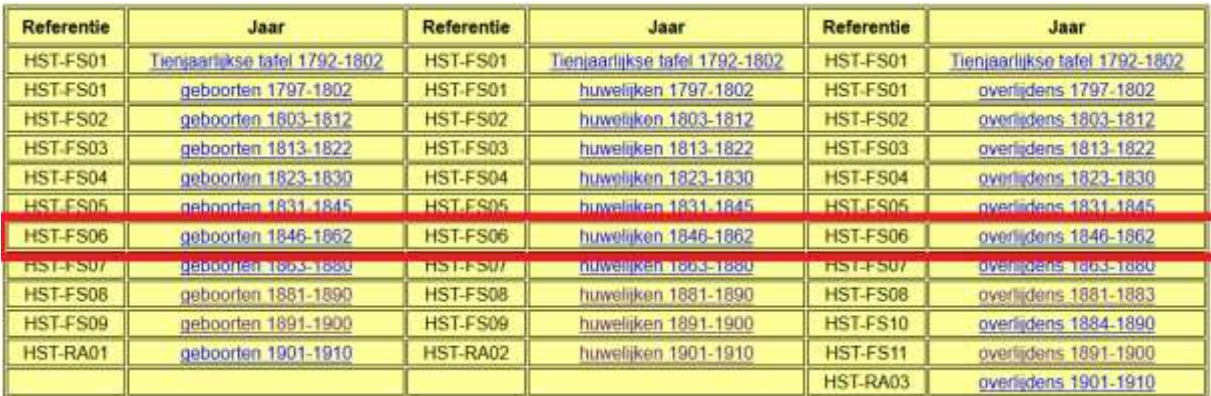

 324: de bladzijde waarop de akte te vinden is op de microfilm. Dit is het getal dat ingegeven moet worden in het vak image op de websites van Familysearch of het rijksarchief.

Als je nu klikt op de link die naast de referentie HST-FS06 staat, kom je terecht op de microfilm:

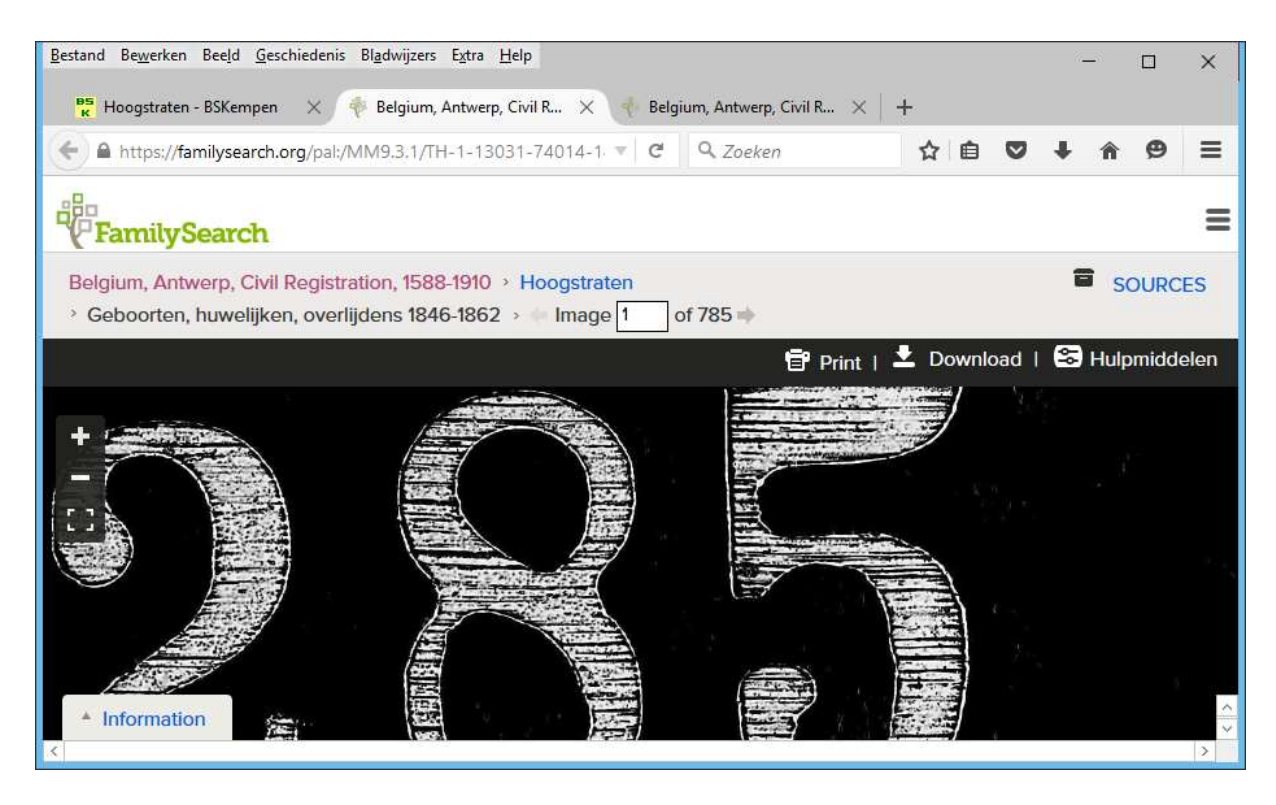

In de kader achter "Image" tik je dan het vierde deel van de bladnummer, in dit geval dus 324:

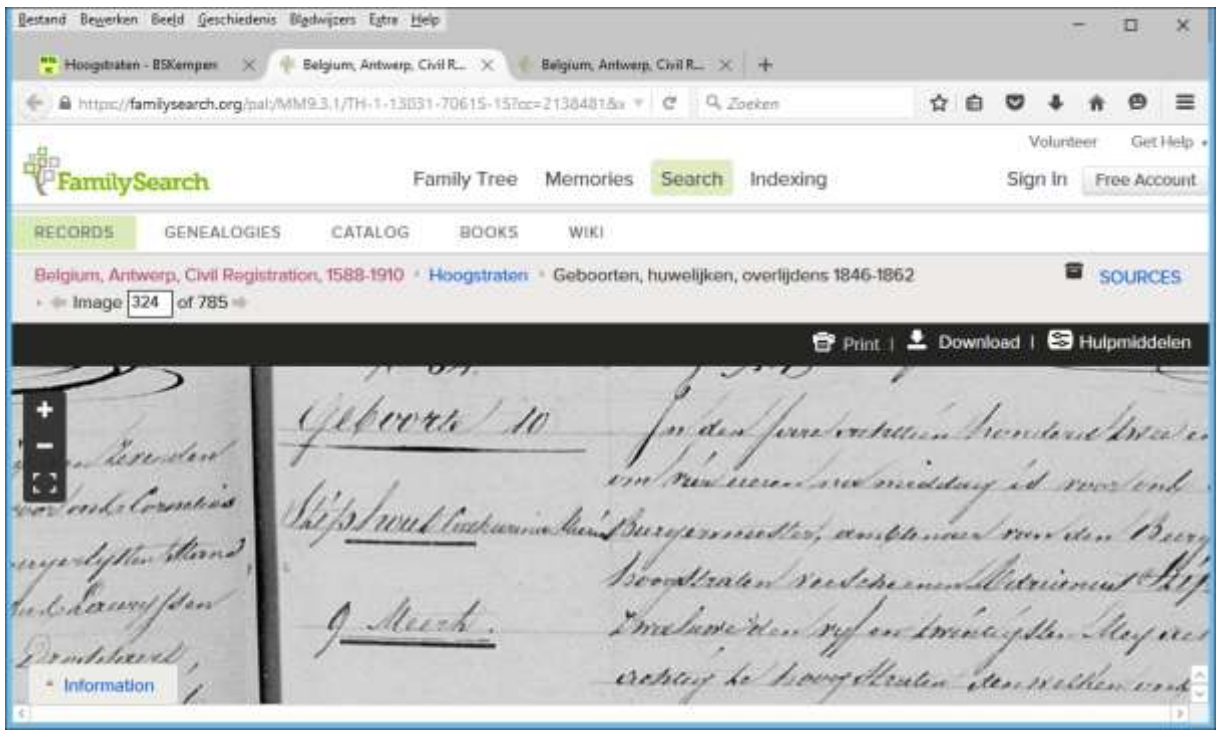

Daar staat dan de akte uit ons voorbeeld: de geboorte van Catharina Maria Stiphout.

De beelden zoals ze vroeger op de website stonden, zijn bijna allemaal verwijderd omdat dit veel te duur geworden was. Bij sommige gemeenten staan er nog beelden op. Dit gaat meestal over akten die niet te vinden zijn op de microfilms bij het Rijksarchief of FamilySearch. Dan staat er onderaan op de pagina van de gemeente een link "Bladeren door..." zoals hieronder bijvoorbeeld voor Houtvenne:

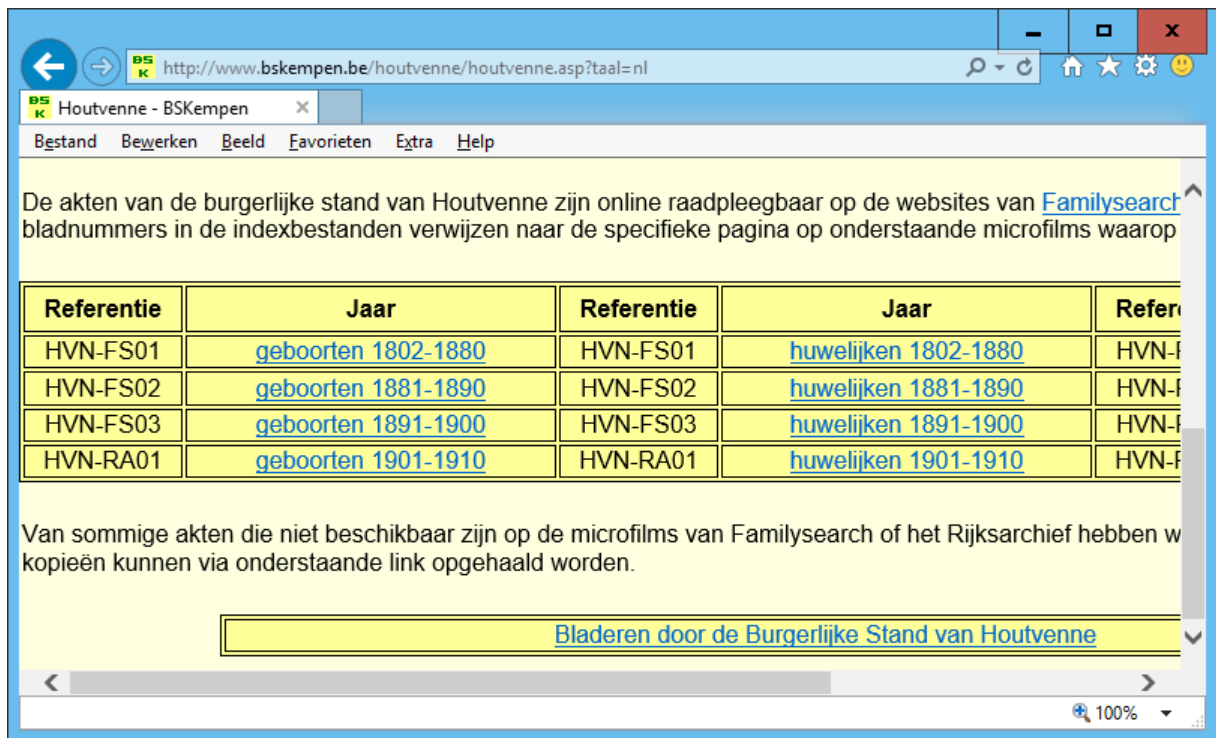